## trueIT. JÜRG KOLLER

PARTNER / GONSULTANT Juerg.Koller@trueit.ch witter: @juergkoller www.trueit.ch

value add distribution

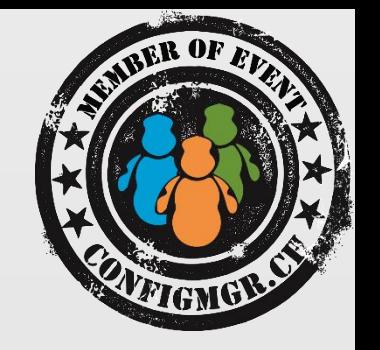

## Hardware Inventory Erweiterungen

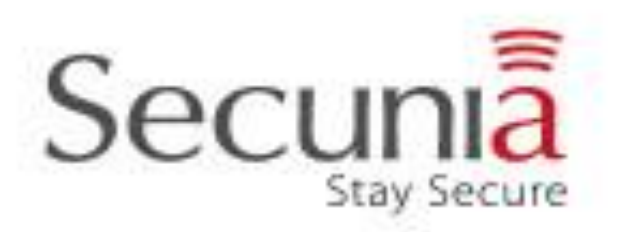

### Configuration Manager Community Event 2014  $\cap$  11

### Agenda

- Grundlagen
- Welche Daten können inventarisiert werden
- Anpassungen an Default Inventory Klassen
- WMI Klassen im Inventar ergänzen
- Registry Keys inventarisieren
- Hardware Inventar Datenfluss
- Wie kann ich die Daten verwenden

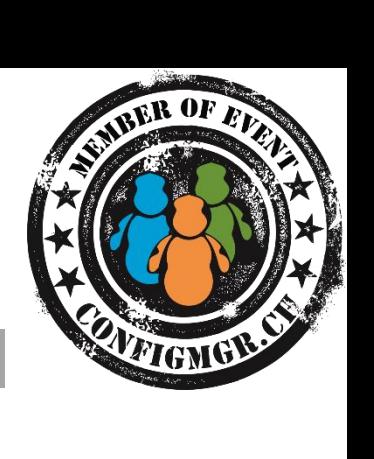

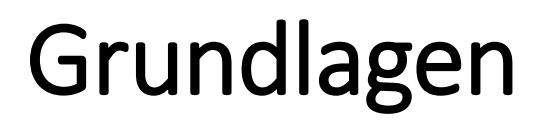

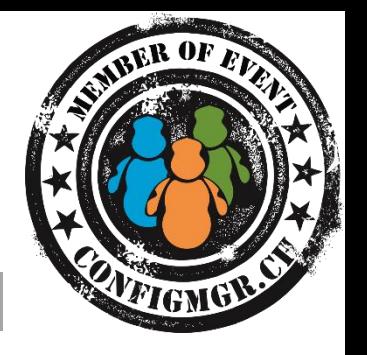

- Zwei grundsätzliche Arten von Inventory Konfigurationen:
	- **Hardware Inventory**
	- **Software Inventory**
- Vor Änderungen an der Inventory Konfiguration Site **Backup** und Kopie von configuration.mof erstellen
- Grundsätzlich können alle gezeigten Erweiterung auch für SCCM 2007 gemacht werden ([Ablauf Mainstream Support am 8.7.2014!\)](http://support.microsoft.com/lifecycle/search/default.aspx?sort=PN&alpha=System Center Configuration Manager&Filter=FilterNO)

## Hardware Inventory für Windows

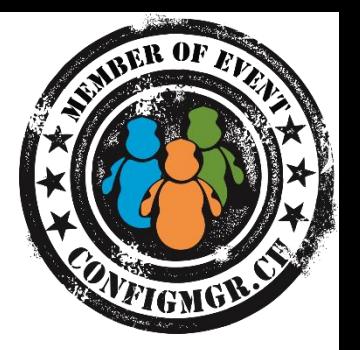

- Inventarisiert Informationen aus Windows Management Instrumentation WMI wie zum Beispiel:
	- Hardware Model, Serien Nummer, Diskgrössen
	- Installierte Applikationen aus Add/Remove Programs
	- Netzwerk Konfiguration, Services
	- Konsolen Benutzer Information, letzter angemeldeter Benutzer, häufigster Benutzer
	- usw.

### Software Inventory

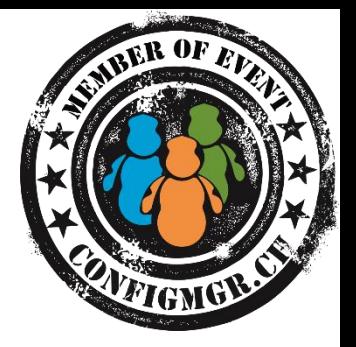

- Namen ist irreführend. Sollte besser Datei Information Inventar heissen
- Liefert für definierte Dateitypen Informationen zu:
	- Datei Pfad, Datei Version, Datei Grösse, Datei Änderungsdatum
- Inventarprozess kann je nach System und Konfiguration sehr lange (mehrere Stunden) dauern. Während dieser Zeit wird das HW Inventory nicht aktualisiert

### Software Inventory

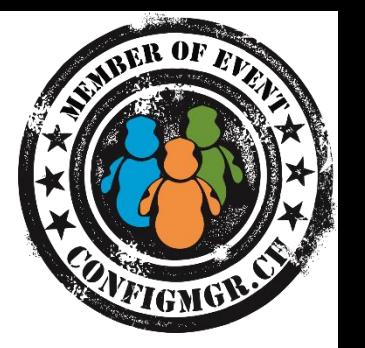

- Komponente aktiviert per Default
- Keine Datei Typen definiert
- Schedule alle 7 Tage
- **Falls keine Dateitypen konfiguriert werden, Komponente deaktivieren**
- Mit versteckter Datei **Skpswi.dat** kann ein Verzeichnis inklusive Unterverzeichnisse vom Scan Prozess ausgenommen werden

### Datei Collection

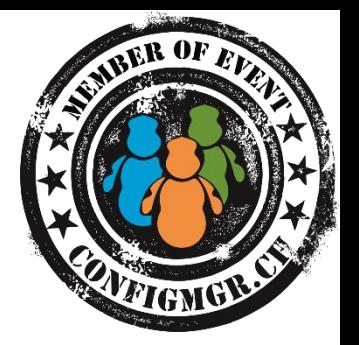

- Standartmässig nicht aktiviert
- Sollte nur für sehr spezifische Fälle und kleine Files verwendet werden
- Dateien werden auf den Clients kopiert und auf dem Site Server unter <ConfigMgr InstallDir>\Inboxes\Sinv.box\Filecol gespeichert
- Dateien können im Ressource Explorer geöffnet werden
- Bandbreiten- und Speicherbedarf beachten

### Asset Intelligence Daten

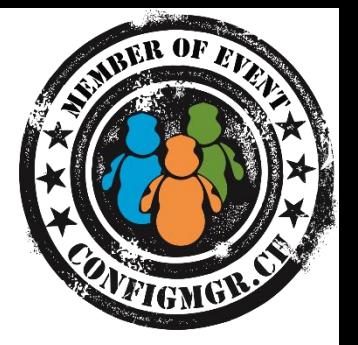

- Durch Asset Intelligence kann Software Inventar Information verbessert werden
- Kategorisierung von Software Produkten
- Eindeutige Identifikation von Software
- Zusätzliche Inventar Klassen und mehr als 50 zusätzliche Reports zur Datenauswertung
- Aktualisierung durch Asset Intelligence Synchronisation Point

### HW Inventar Erweiterungen

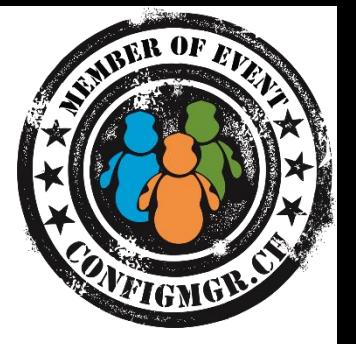

- Bestehende Inventar Klassen können im Default Client Setting wie auch in eigenen Client Settings aktiviert oder deaktiviert werden
- Neue Inventar Klassen können nur im Default Client Setting ergänzt werden

## Configuration.mof

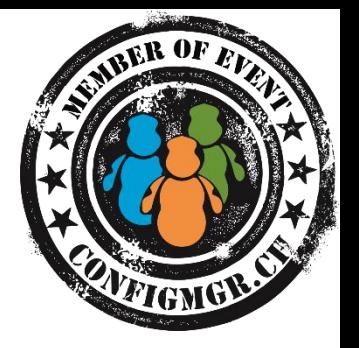

- Definiert die Datenklassen welche die Inventory Agent Komponente verwendet
- Configuration.mof Inhalt wird der Client Policy angehängt und auf dem Client verarbeitet.
- Falls Syntax Fehler vorhanden sind, kann dadurch die Computer Policy korrupt werden
- **Sicherungskopie machen vor Änderungen**

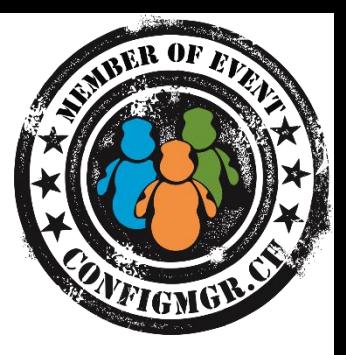

# Demo

### **Default Hardware Inventory**

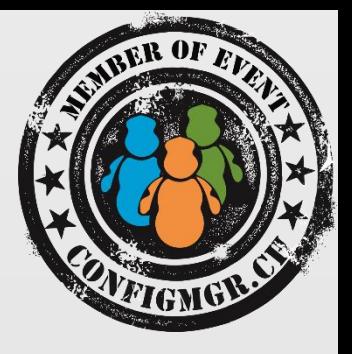

# WMI Klassen im Inventar ergänzen

### BitLocker Status

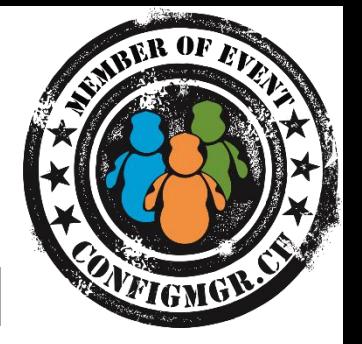

- Liefert Information zum BitLocker Verschlüsselungsstatus der Disks
- WMI Klasse Win32 EncryptableVolume Attribute:
	- Device ID
	- Drive Letter
	- Protection Status

### Computer System Product

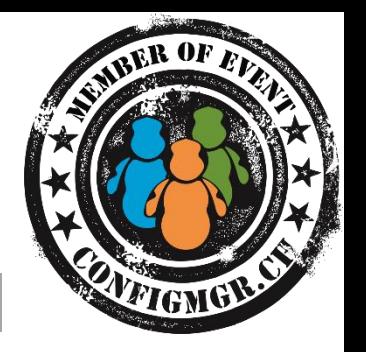

- Bei einigen HW Vendors (z.B. Lenovo) wird die Hardware Modell Information in dieser Klasse gespeichert
- WMI Klasse Win32 ComputersystemProduct Attribute:
	- Name
	- Vendor
	- Version

### TPM Version

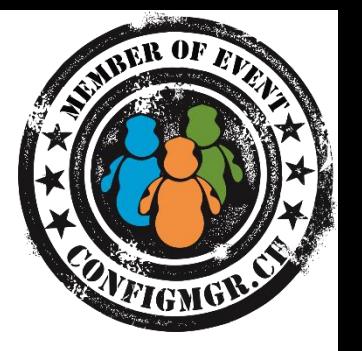

- Information über TPM Spezifikation vom Computer
- WMI Klasse Win32 TPM Attribute:
	- Manufacturer Version
	- Spec Version

## Harddisk Information

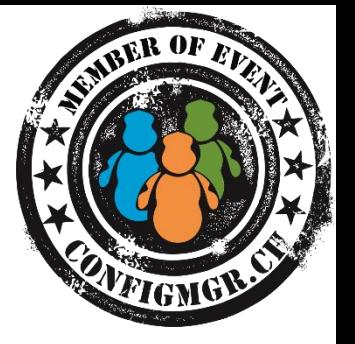

- Information über freier Harddisk Platz. Zusätzliches Attribut selektieren
- WMI Klasse SMS\_LogicalDisk Attribute:
	- Free Space (MB)

## Hotfix Information

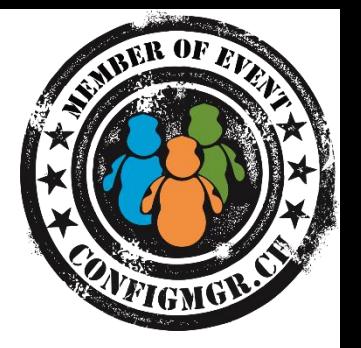

- Information über installierte Windows Updates und Hotfixes
- WMI Klasse Win32 QuickfixEngineering Attribute:
	- Hotfix ID
	- Caption
	- Description
	- InstalledBy
	- InstalledOn

### WMI Klassen ergänzen

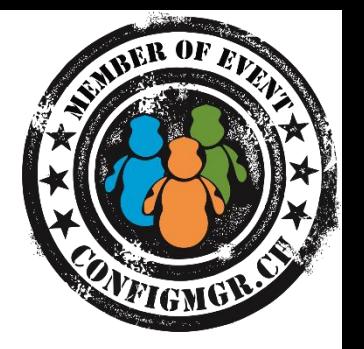

- Default Client Settings > Hardware Inventory > Set Classes
- Add > Connect to Namespace
- Namespace und Klasse auswählen und gewünschte Attribute selektieren

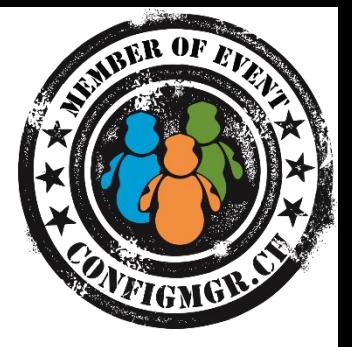

- Abhängig von der Windows Version und installierter Software hunderte verschiedene Klassen mit Informationen rund um OS, installierter Software, Hardware, BIOS, usw.
- Tools um WMI Informationen zu browsen gibt es diverse:
	- [Scriptomatic](http://www.microsoft.com/en-us/download/details.aspx?id=12028)
	- Powershell [WMI Explorer](http://powershell.org/wp/2013/03/08/wmi-explorer-from-the-powershell-guy/)
	- [Coretech WMI and](http://blog.coretech.dk/kaj/coretech-wmi-and-powershell-browser/) Powershell Explorer

### Interessante WMI Klassen

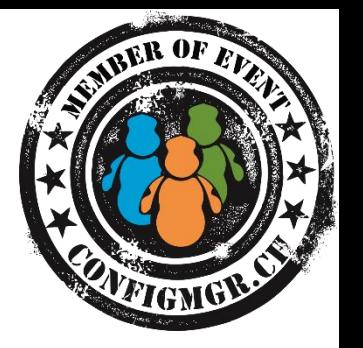

• ROOT\ccm\softmgmtagent Liefert Informationen zu ConfigMgr Cache Grösse und Inhalt

### Computer BIOS Information

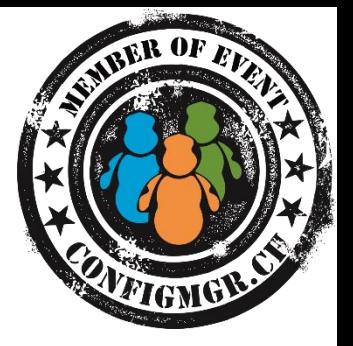

- Die meisten Hardware Hersteller bieten über WMI Informationen zu den BIOS Settings
- $\bullet$  HP
	- ROOT\HP\InstrumentedBIOS
- DELL
	- [Installation von DELL OMCI](http://en.community.dell.com/techcenter/systems-management/w/wiki/1774.omci-sample-scripts.aspx#fbid=g2hVeEWYO6J)
	- ROOT\dcim\sysman
- Lenovo
	- ROOT\wmi Class Lenovo\_BiosSetting

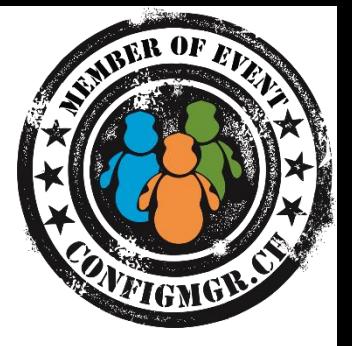

- Daten können auch per Script abgefragt und in eine eigene WMI Klasse geschrieben und von dort inventarisiert werden
	- z.B. Mitglieder von lokaler Administrator Gruppe
	- ODBC Einstellungen
	- Scheduled Tasks
	- Grössen von bestimmten Ordner oder Dateitypen
	- Eingabewerte von Userdialogen z.B. Abfrage Computerstandort, usw.

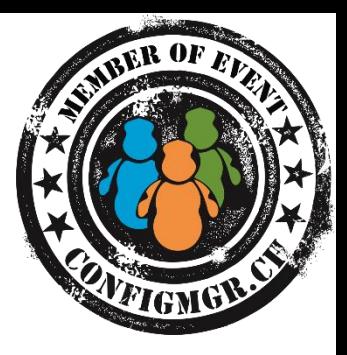

# Demo

### **WMI Informationen zum Inventory ergänzen**

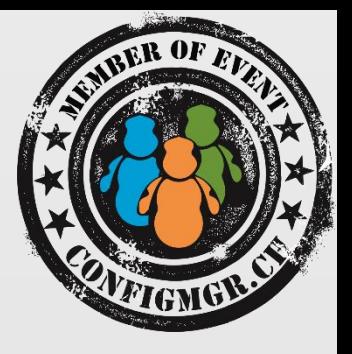

# Registry Keys inventarisieren

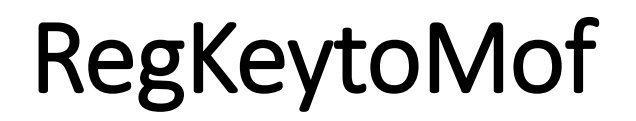

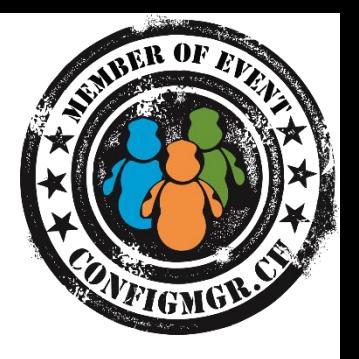

- Mit [RegKeytoMof](http://myitforum.com/cs2/files/folders/proddocs/entry152945.aspx) Tool kann Registry gebrowst und gewünschte configuration.mof Erweiterung direkt generiert und kopiert werden
- ClassGroup und ClassName müssen eindeutig sein
- Erweiterung am Ende von configuration.mof Datei in <ConfigMgr InstallDir>\inboxes\clifiles.src\hinv einfügen
- Vorgängig Sicherungskopie von configuration.mof erstellen

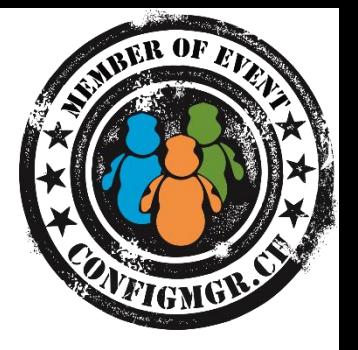

- Vor dem Einfügen von configuration.mof snippet Syntax Check mit mofcomp.exe -check <snippet.mof>
- Nach dem Speichern der configuration.mof das <ConfigMgr InstallDir>\logs\dataldr.log in cmtrace öffnen und nach MOFCOMP suchen. Policy Konvertierung muss mit **returning 0x0** enden
- Automatische Sicherungskopie vom alten configuration.mof unter <ConfigMgr InstallDir>\data\hinvarchive
- Nach dem nächsten Machine Policy Refresh, wird die neue WMI Klasse auf den Clients erstellt
- Anschliessend neue WMI Klasse zu den Inventory Settings hinzufügen

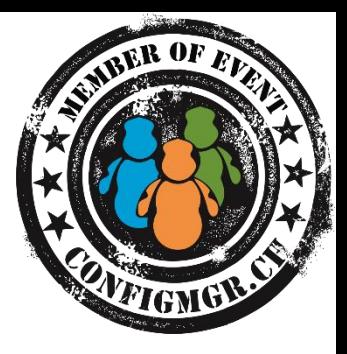

# Demo

### **Inventarisierung von Registry Informationen**

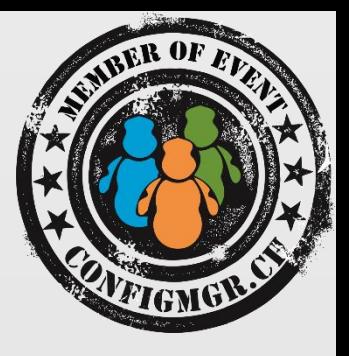

# Datenfluss

### Hardware Inventory Prozess - Client Side

- 
- Client erhält Hardware Inventory Konfiguration per Machine Policy
- Hardware Inventory Cycle
- InventoryAgent.log

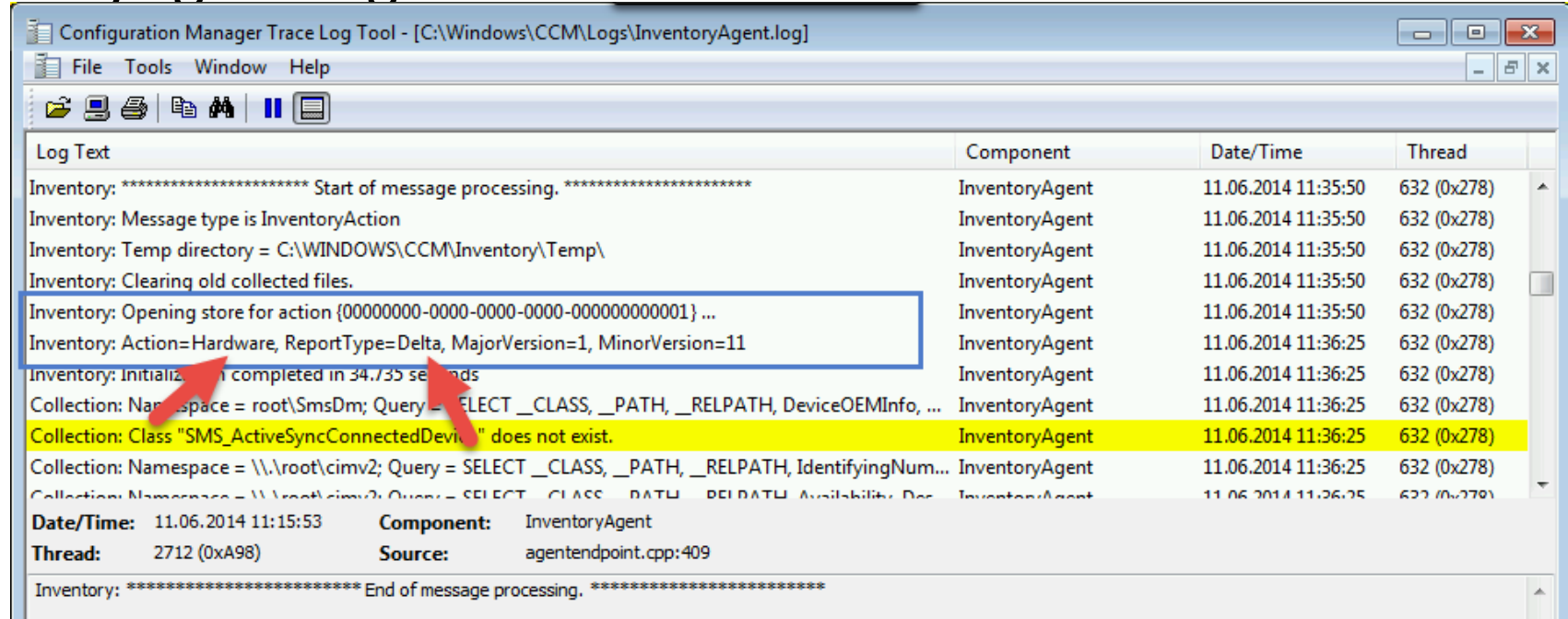

### Hardware Inventory Prozess – Client Side

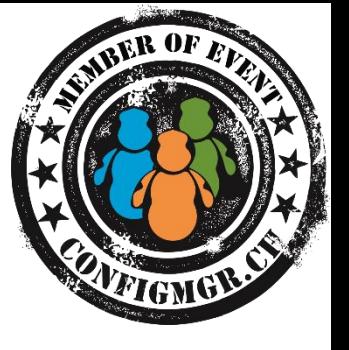

- WMI Klassen und Registry werden gemäss der Policy inventarisiert
- Temporäre XML Datei erstellt und zum Management Point geschickt

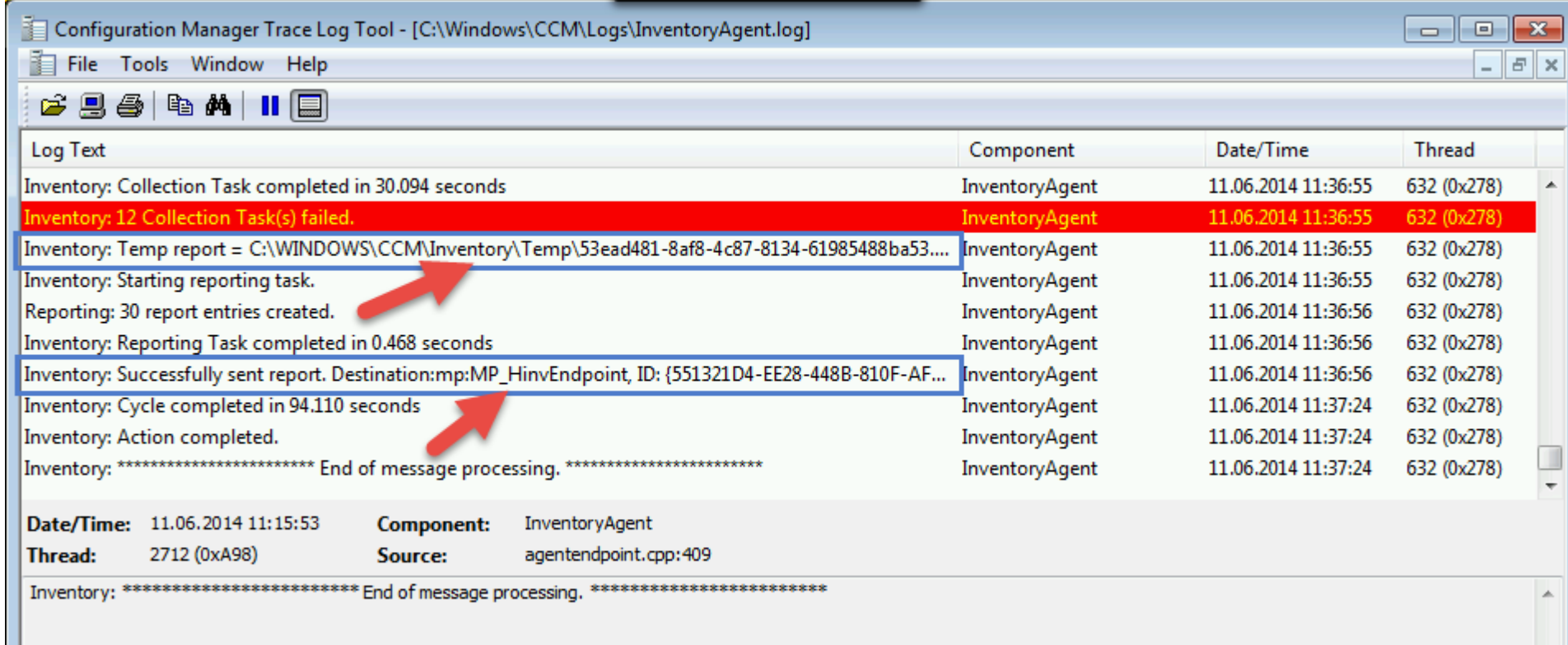

### Hardware Inventory Prozess – Client Side

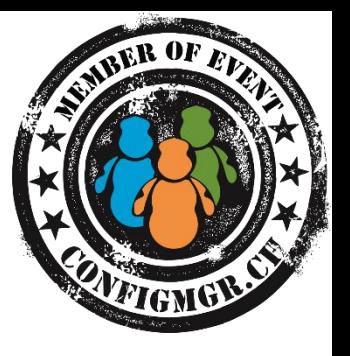

• Damit zu Troubleshooting Zwecken die temporäre XML Datei nicht gelöscht wird unter %systemroot%\ccm\inventory\temp Datei **archive\_reports.sms** erstellen

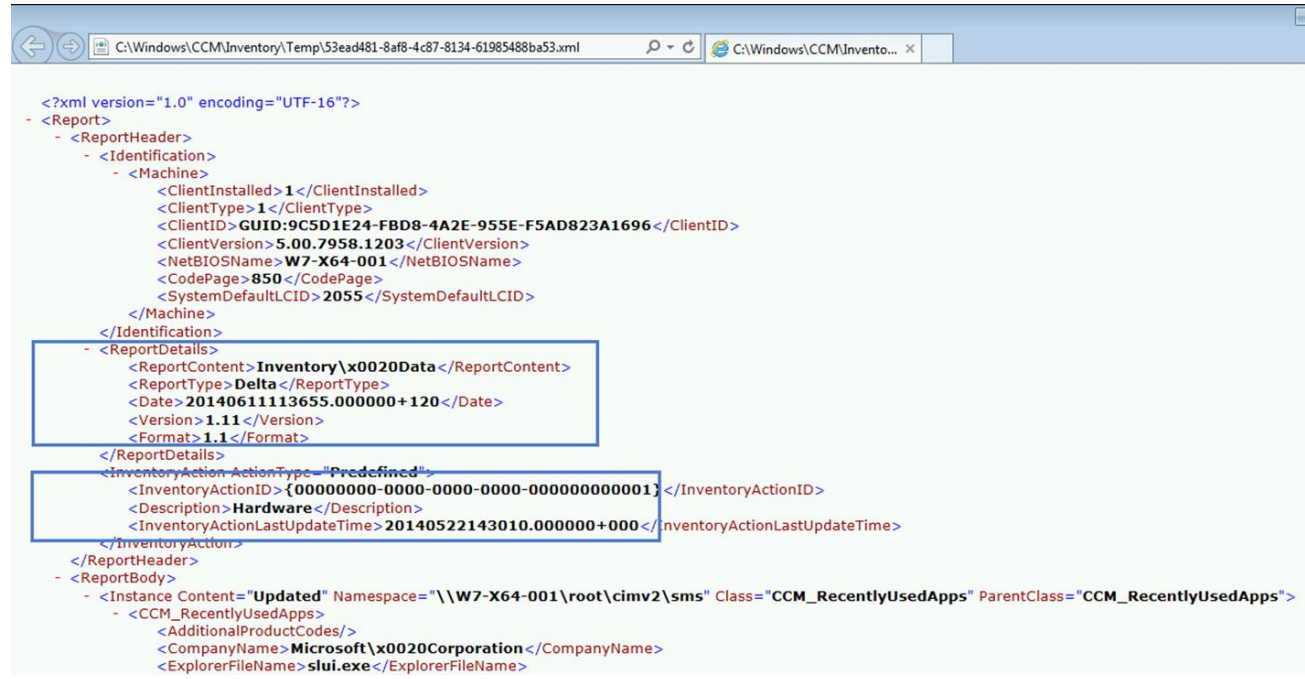

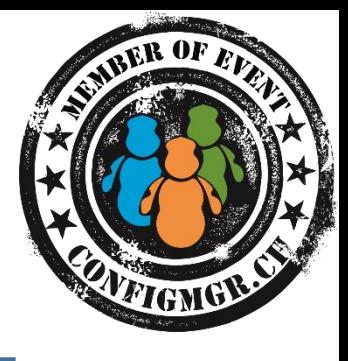

## Hardware Inventory Prozess – Management Point

- sms\_ccm\logs\MP\_Hinv.log
- XML Datei kommt in der EndpointQueue an und wird in .mif Datei konvertiert
- Datei wird auf MP in Outbox verschoben und dort vom File Dispatch Manager aufgenommen und auf den Site Server in die dataldr Inbox verschoben

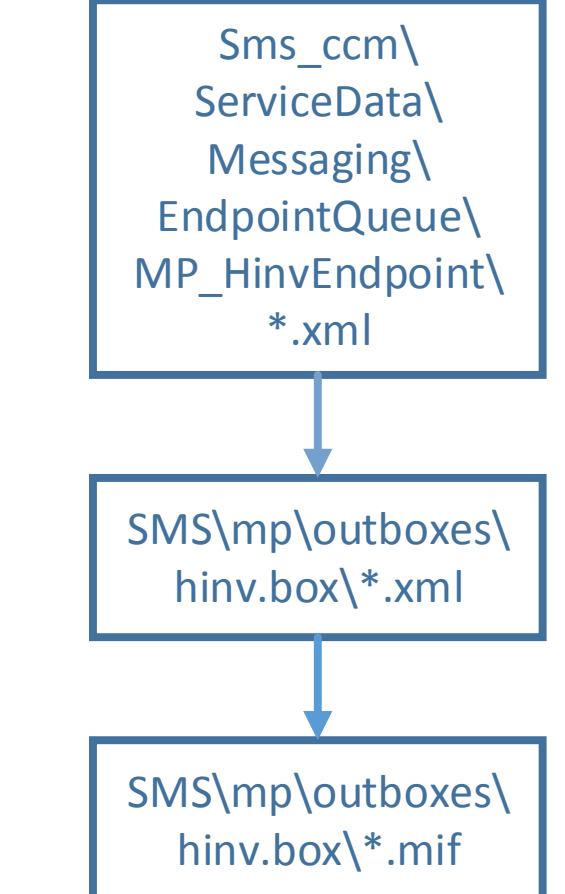

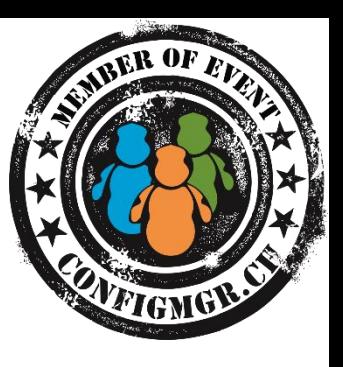

### Hardware Inventory Prozess – Site Server

#### • <ConfigMgrInstallDir>\logs\dataldr.log

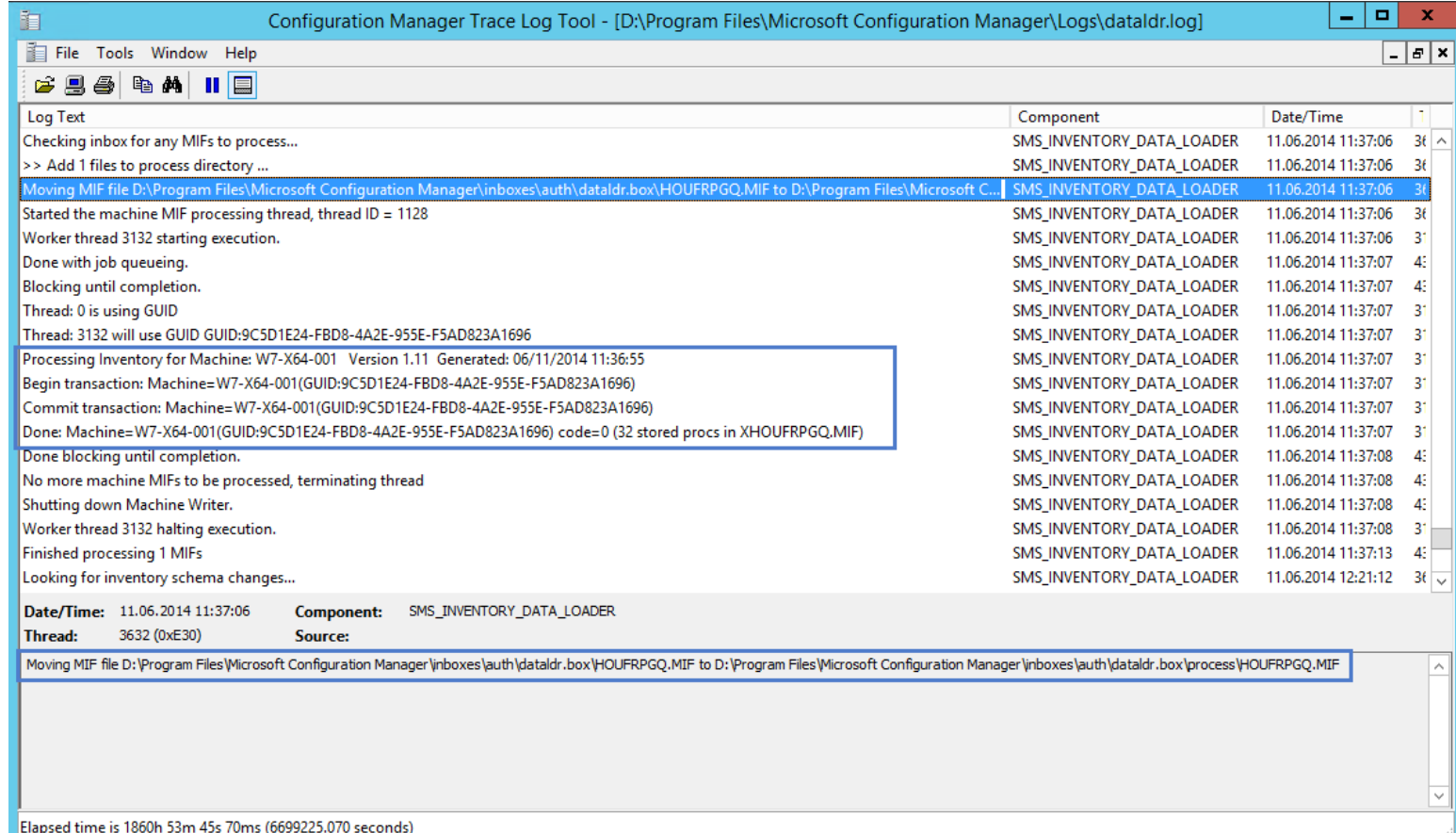

13. Juni 2014 Configuration Manager Community Event 2014 CU1 Twitter Hashtag #CMCE\_CH 34

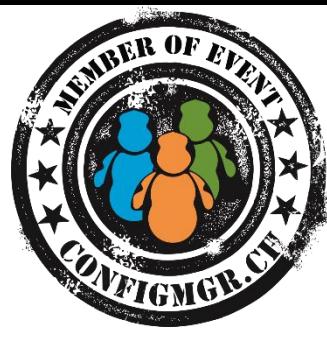

### Event ID 2719 SMS\_INVENTORY\_DATA\_LOADER Error

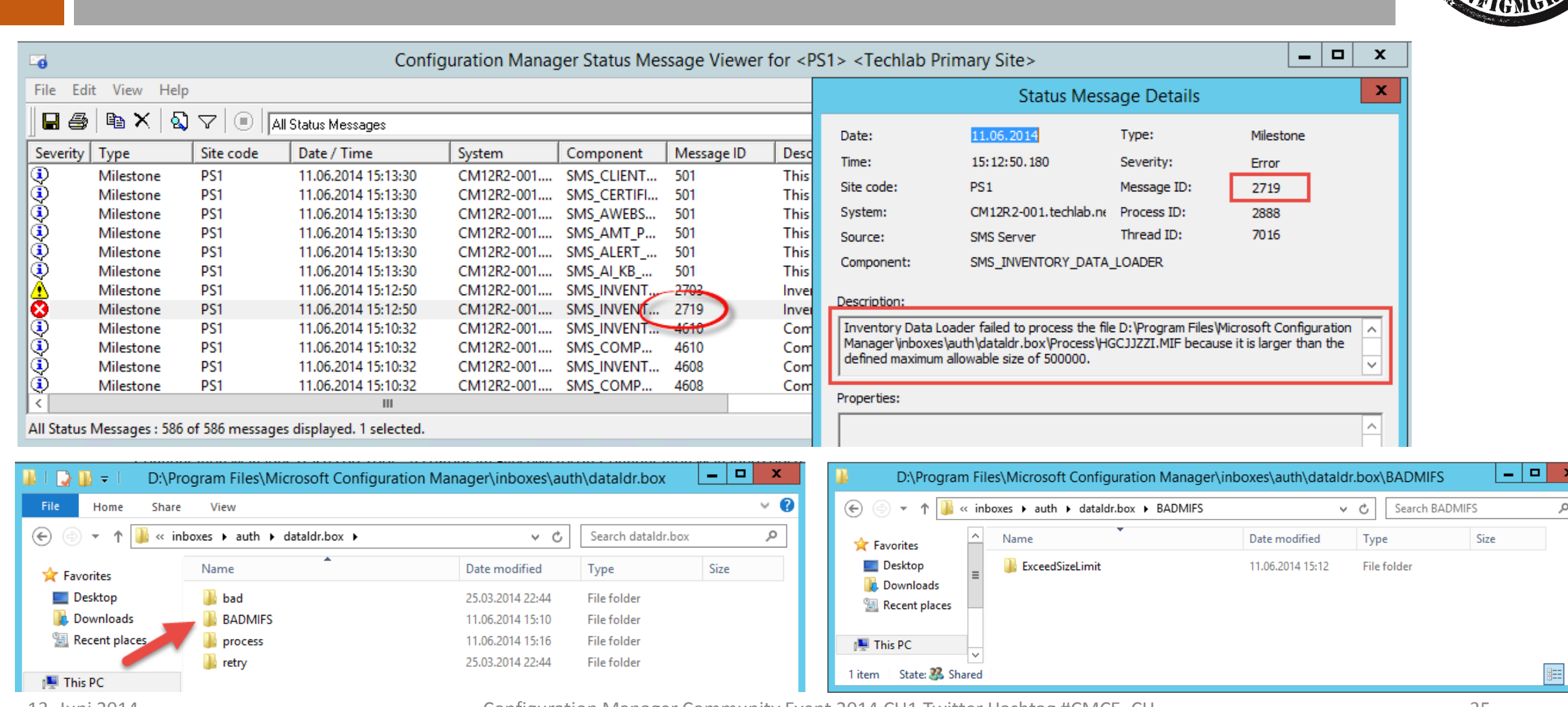

13. Juni 2014 Configuration Manager Community Event 2014 CU1 Twitter Hashtag #CMCE\_CH 35

File Ed

Comput

### Max MIF Size anpassen

- Kann auf dem Site Server in der Registry angepasst werden
- SMS\_Inventory\_Data\_Loader neu starten
- Grösse darf maximal 50 MB betragen, Default Wert ist 5 MB
- [Alte Files bleiben im BADMIF](http://blogs.technet.com/b/michaelgriswold/archive/2012/03/29/clean-up-your-inboxes.aspx)  Ordner liegen

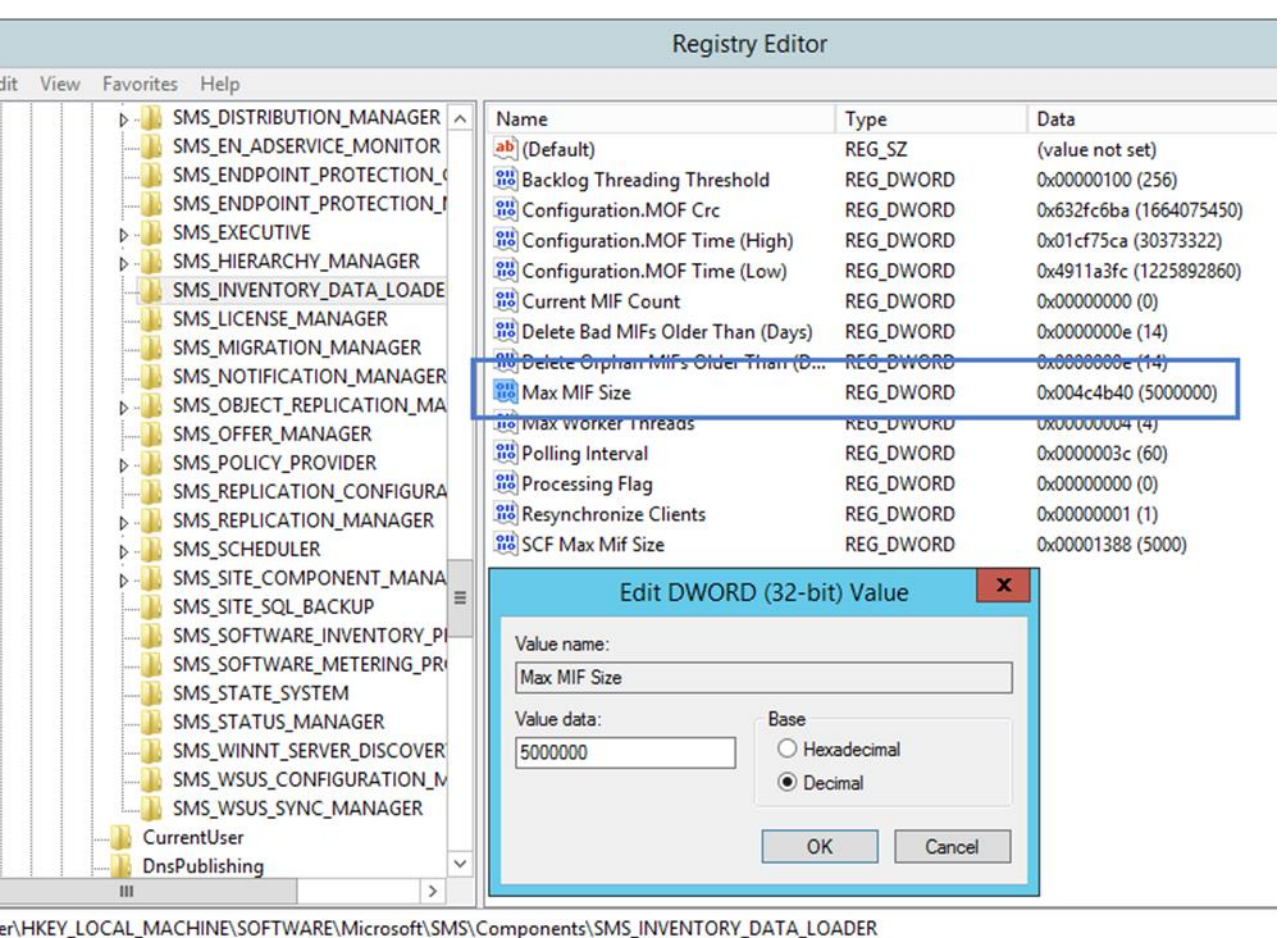

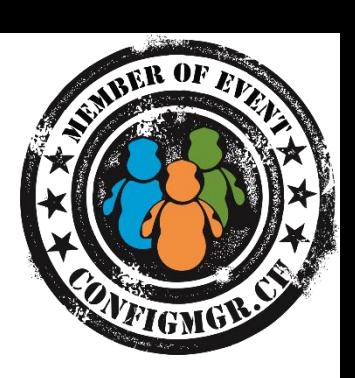

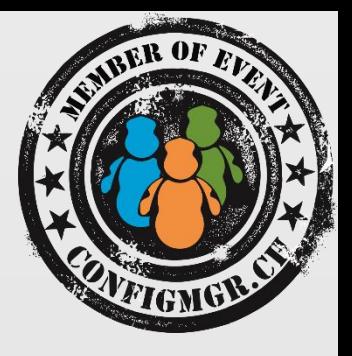

# Daten verwenden

## Daten verwenden

- Die gesammelten Inventardaten können verwendet für:
	- Resource Explorer in der ConfigMgr Konsole
	- Collection Queries
	- Konsolen Queries
	- Reports
	- SQL Abfragen
	- Daten Export in CMDB wie z.B. System Center Service Manager

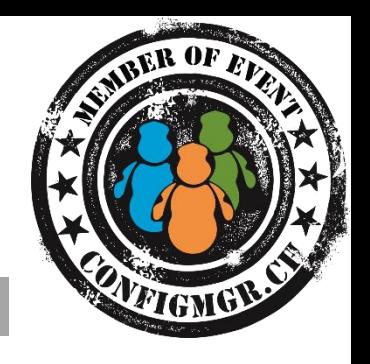

### Datenbank Informationen

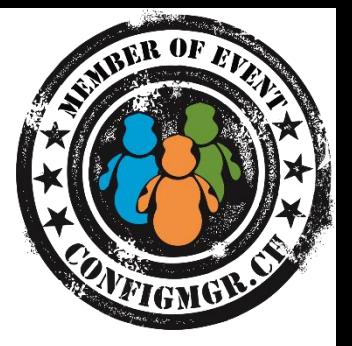

- **[Creating Custom Reports By Using Configuration Manager 2007 SQL](http://www.microsoft.com/en-us/download/details.aspx?id=22052) Views**
- **[SQL Server Views in System Center 2012 Configuration Manager](http://technet.microsoft.com/en-us/library/dn581978.aspx)**

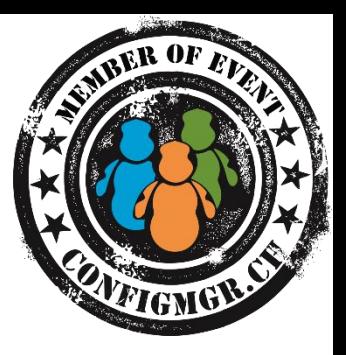

# Demo

#### **Daten verwenden**

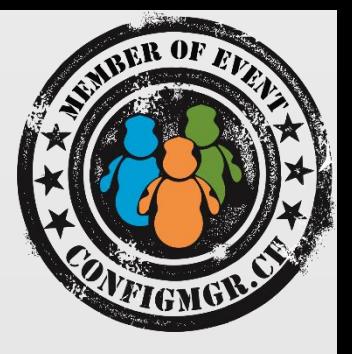

# Zusammenfassung

## Zusammenfassung

- Hardware Inventar ist sehr flexibel
- Sehr einfach WMI basierte Daten zu inventarisieren
- Vor Änderungen Backup sicherstellen
- Eigene .mof Erweiterungen Syntaxcheck
- Nicht mehr verwendete Daten wieder löschen
- Inventar Definition muss innerhalb der ConfigMgr Hierarchie konsistent sein

### Danke

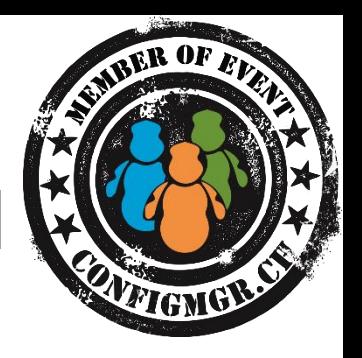

Herzlichen Dank Jürg Koller @juergkoller [www.trueit.ch](http://www.trueit.ch/)

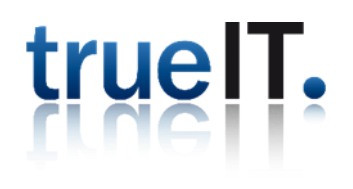

### Bewertung der Session: [Configmgr.ch](http://configmgr.ch/)

- Xing: <https://www.xing.com/net/cmce>
- Facebook: <https://www.facebook.com/groups/411231535670608/>
- Linkedin: [http://www.linkedin.com](http://www.linkedin.com/groups/Config-Manager-Community-Switzerland-6533663?home=&gid=6533663&trk=anet_ug_hm)
- Twitter: [https://twitter.com/configmgr\\_ch](https://twitter.com/configmgr_ch) oder Tweet mit Hashtag #CMCE\_CH

#### Nächster Event: Donnerstag 2. Oktober Digicomp Zürich Tagesthema OS-Deployment mit Johan Arwidmark und Mikael Nyström